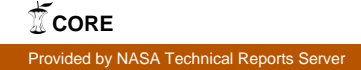

JPL Publication 88-32, Rev. 1, Vol. III

 $\omega_{\rm{max}}=1.5$ 

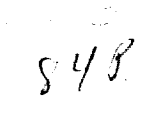

# Concurrent Image Processing Executive (CIPE)

Volume II1: User's Guide

Mih-seh Kong

(MASA-CR-186848) CONCURRENT IMAGE N90-28350 PROCESSING EXECUTIVE (CIPE). VULUME 3: USER'S GUIDE Final Report (JPL) 34 p CSCL 09B unclas

 $63/61$ . 0293\_3Z

March 15, 1990

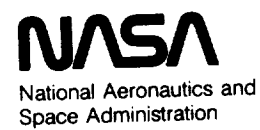

Jet Propulsion **Laboratory** California Institute of Technology Pasadena, California

 $\mathcal{L}^{\mathcal{L}}(\mathcal{L}^{\mathcal{L}})$  , where  $\mathcal{L}^{\mathcal{L}}(\mathcal{L}^{\mathcal{L}})$ 

TECHNICAL **REPORT STANDARD TITLE PAGE**

**i**

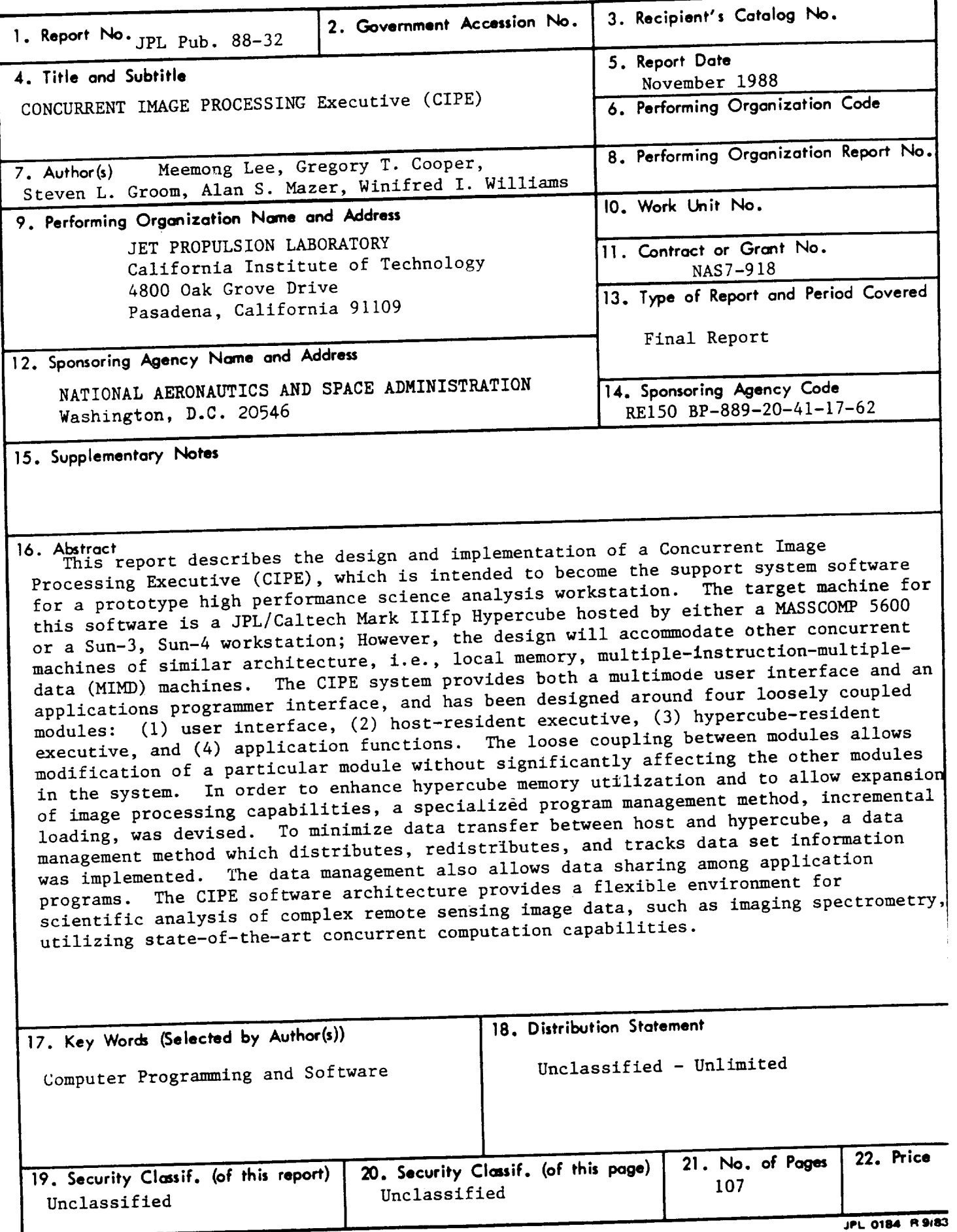

 $\frac{1}{2} \left( \frac{1}{2} \right) \left( \frac{1}{2} \right) \left( \frac$  $\begin{array}{cccccccccccccc} \multicolumn{2}{c}{} & \multicolumn{2}{c}{} & \$ 

 $\sim$ 

JPL Publication 88-32, Rev. 1, Vol. III

# Concurrent Image Processing Executive (CIPE)

Volume II1: User's Guide

Mih-seh Kong

March 15, 1990

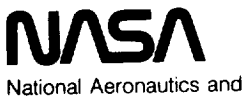

Space Administration

Jet Propulsion Laboratory California Institute of Technology Pasadena, California

The research described in this publication was carried out by the Jet Propulsion Laboratory, California Institute of Technology, under a contract with the National Aeronautics and Space Administration.

Reference herein to any specific commercial product, process, or service by trade name, trademark, manufacturer, or otherwise, does not constitute or imply its endorsement by the United States Government or the Jet Propulsion Laboratory, California Institute of Technology.

#### **ABSTRACT**

CIPE (the Concurrent **Image** Processing Executive) is both an executive which organizes the parameter inputs for hypercube applications and an environment which provides temporary data workspace and simple real-time function definition facilities for image analysis. CIPE provides two types of user interface. The Command Line Interface (CLI) provides a simple command-driven environment allowing interactive function definition and evaluation of algebraic expressions. The menu interface employs a hierachical screen-oriented menu system where the user is led through a menu tree to any specific application and then given a formatted panel screen for parameter entry.

This document describes how to initialize the system through the 'setup' function, how to read data into CIPE symbols, how to manipulate and display data through the use of 'executive functions', and how to run an application in either user interface mode.

**Service Control** 

# **Table of Contents**

 $\cdots$  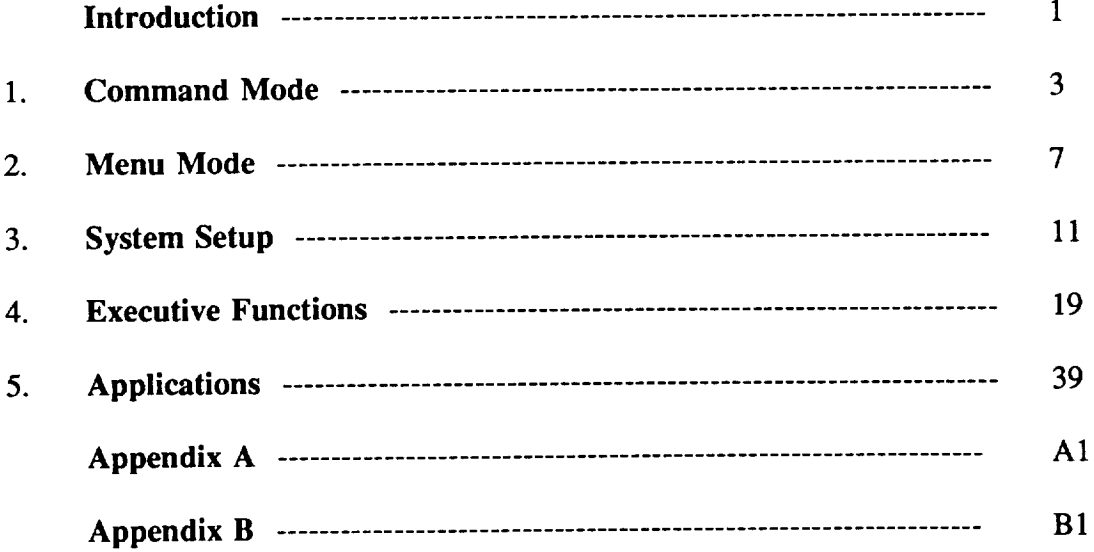

# **List of Figures**

 $\sim$  - -  $\sim$  -

 $\sim$  -  $\sim$ 

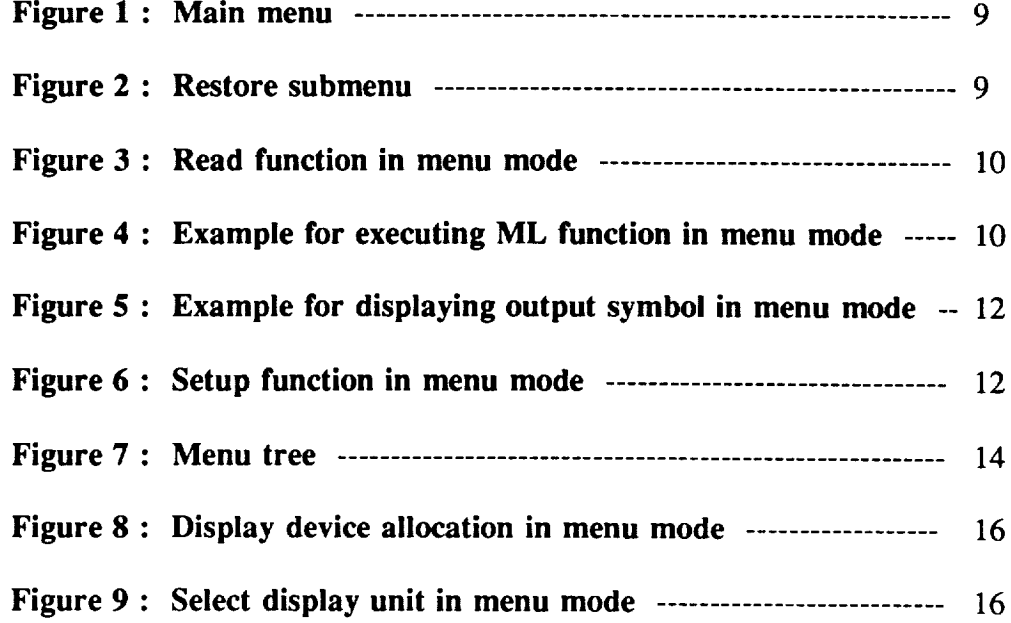

# **List of Tables**

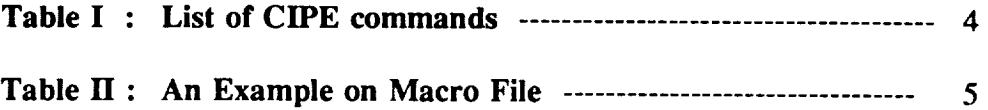

#### **INTRODUCTION**

CIPE (the Concurrent Image Processing Executive) is both an executive which organizes the parameter inputs for hypercube applications, and an environment which provides temporary data workspace and simple real-time function definition facilities. In the more function-rich command mode, all of these capabilities are available to the user. In the menu mode, the concentration is on the executive with the goal being to guide the user in the definition of parameters for specific applications.

The command mode uses a simple line-at-a-time, command-driven interface. In the menu mode, the user is led through a menu tree to specific applications and then given a formatted panel screen to fill out. Navigation and help are accessed through function keys.

The main purpose of CIPE is to make hypercube processing available in a straightforward way. It was assumed that the concurrent processor is connected to a host computer system which includes the usual broad range of operating system services, file I/O, display device hardware, network connections, etc. In order to develop an image processing executive for a virtual concurrent system environment, system setup procedures, data management schemes among multiple systems, and concurrent system interface methods were implemented. A set of 'executive functions' is provided by CIPE to setup the system configuration and to manipulate data. All image processing applications being developed for the hypercube will also be made part of the CIPE environment.

Due to the data-heavy characteristic **of** image processing, CIPE minimizes data I/O by keeping data resident and by loading image processing functions incrementally at run time. This is especially crucial with the hypercube since there is a serious data transfer bottleneck between host and hypercube. Image processing functions are managed in CIPE through a function dictionary file which keeps a record of all available application programs. When a user requests a function, CIPE searches for the requested function name in the function table and reads its executable module into the system. A user can also activate his own executable module by specifying the module name. Datasets are managed in CIPE via a symbol table. Each dataset is represented by a CIPE 'symbol' which is a data structure containing the size, datatype, physical data location, and data distribution map if the data is in the hypercube.

This User's Guide is composed **of** the following **five** main sections:

*Command Mode* -- **A** description **on** maneuvering through the Command **Mode; what** the terms mean and how the pieces interact.

*Menu Mode* -- How to use the Menu Mode; how the menus are organized and how parameters are fed to applications.

*System Setup* -- A description on setting up the computing system configuration.

*Executive Functions* -- Functions for data manipulation and image display.

*Applications* -- Current list **of** application functions available through CIPE.

 $\hat{\mathcal{A}}$ 

#### 1.COMMAND **MODE**

It is not necessary to understand the workings **of** the system intemals described here to be able to use the system. If you simply want to run a couple of applications, you can skip this section and turn directly to section 2 **--** Menu Mode.

When you first start CIPE (by typing 'cipe' at the Unix prompt) it responds with an initialization statement, followed by the CIPE prompt: '>'. For a list of the built-in commands see Table I. For a list of the applications functions and their arguments, see section 5. At the CIPE prompt, if you wish to see a list of the CLI (Command Line Interface) commands and applications functions type 'help'. To obtain help on an individual command or function, type 'help command/function\_name. The CLI also allows the user to escape CIPE execution temporarily and run such operating system utilities as editing a file.

CIPE **has** four **main** constructs that the **user** can manipulate:

*SCRIPT* -- a grouping of commands (functions and simple control statements) typed in by the user and used to perform higher level tasks (e.g. image filtering combined with background subtraction and display as one function invocation). Scripts can make use of the 'DEFINE' command to allow argument substitution. In this way scripts are frequently referred to as 'functions' or 'macros'. They may be thought of as 'user defined functions' as opposed to CIPE functions. Scripts also resemble user-defined procedures by allowing commands or functions to be performed repetitively through looping and other conditional statements. An example of a macro file is given in Table II to illustrate how script can be a powerful way of utilizing the *CLI* mode features such as nested function calls (pipe), nested macro calls, and nested control statments. The macro ip3-512 in Table II merges two 512 by 512 images while eliminating the seam line on the boundary by using the pyramid image processing technique. Two basic pyramid tools 'reduce' and 'expand; and a subroutine 'concat', (which averages the boundary pixels between two concatenated images) are called repeatedly by the macro.

*WORKSPACE* -- a script (i.e. group of DEFINEd commands of functions) stored on a permanent disk file which can be reloaded or edited. LOADing a workspace causes each of the lines in the file named to be executed. Any DEFINEd functions that have been typed in by the user (or by a previous LOAD for that matter) can be SAVEd to a file. These files can be EDITed at any time (EDIT invokes the vi editor). Files created by EDIT can be LOADed and are not restricted to DEFINEd functions, as is the case for SAVEd files.

*VARIABLE* -- all data accessed by CIPE functions must be stored intemally in temporary working space and referred to through variable names. A variable may refer to an integer constant, a three dimensional array of floating point numbers or anything in between. The allowed data types are 8-, 16-, and 32-bit integers (C datatypes unsigned char, short int, and int) and 32-bit floating point (C datatype float). Variables can represent single numbers (e.g. a=6), or 1-, 2-, or 3-dimensional arrays. Variables can be grouped into expressions using arithmetic and logical operators (e.g.  $b*c+7$  or a>c). Such constructs are particularly useful to allow looping and checking inside DEFINEd functions.

PRECEDING PAGE BLANK NOT FILMED

## **Table I: List of CIPE commands**

 $-$ 

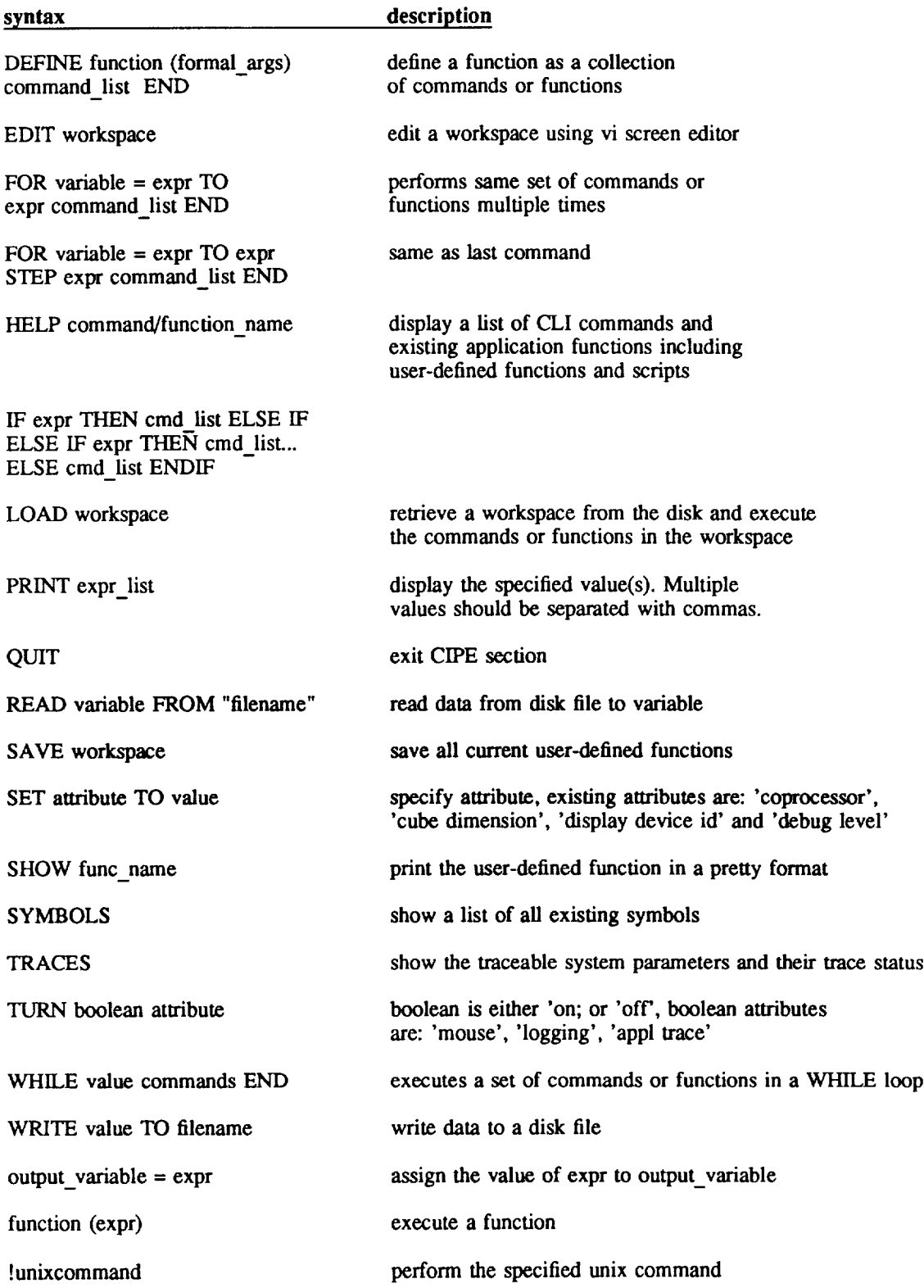

#### **Table H : An Example on Macro File**

```
define cat512(x,y)
   cat512=concat(copy(x, { 1,1,512,256 }),copy(y, {1,257,512,256 }),1,1)
   end
define cat256(x,y)
   cat256=concat(copy(x, [ 1,1,256,128 }),copy(y, {1,129,256,128 }),1,1)
   end
define cat128(x,y)
   cat 128=concat(copy(x, {1,1,128,64 }),copy(y, {1,65,128,64} ),1,1)
   end
define cat64(x,y)
   cat64=concat(copy(x, {1,1,64,32 }),copy(y, {1,33,64,32 }),1,1)
   end
define lp(a,ar)
   lp=sub(a,expand(ar,1))
   end
define lp3_512(x,y)
   xrl=reduce(x,1)
   xr2=reduce(xrl,1)
   xr3=reduce(xr2,1)
   yrl=reduce(y,1)
   yr2=reduce(yrl,1)
   yr3=reduce(yr2,1)
   lpxO=lp(x,xrl)
   lpxl=lp(xrl,xr2)
   lpx2=lp(xr2,xr3)
   lpyO=lp(y,yrl)
   lpyl=lp(yrl,yr2)
   lpy2=lp(yr2,yr3)
   lpxyO=cat512(IpxO,IpyO)
   lpxyl=cat256(lpxl,lpyl)
   Ipxy2=cat128(lpx2,1py2)
   xy3:cat64(xr3,yr3)
   txy2=expand(xy3,1)
   xy2=add(txy2,1pxy2)
   txyl=expand(xy2,1)
   xyl=add(txyl,lpxyl)
   txy0 = expand(xy1,1)!p3_512 = add(txyO,lpxyO)
   end
```
Variable references are 'symbols' in the **CIPE** syntax. A user may create symbols by reading a file, by copying an existing symbol  $(B = A)$ , by assigning a set of values (C)  $=$   $\{2,2\}$ ), or by activating a function ( $D = \sqrt{A}$ ). As a symbol is created, its complete set of data attributes are stored in the symbol table. A user may also delete a symbol (delete(A)) or overwrite a symbol.

ATTRIBUTE -- an internal CIPE flag. Attributes tell CIPE such things as which display device to use and whether to keep a log file or not. Attributes come in two types: ones that have values that may *be* SET to a value, and ones that are Boolean flags and can only be TURNed on or off.

**At** the command mode prompt, the user **must** enter either a built-in command or a function call (with arguments). These function calls can be to applications functions, to DEFINEd functions (i.e. SCRIPT described above), or to functions the user created.

The following shows a simple example of a CIPE CLI session. In this example, the user reads in a blurred image and a blurring kernel from disk files, restores the image with function 'ML', and displays the resultant image with the 'draw' function.

unix% cipe CIPE Version 3.2

> set **display** device **id** to 0 > read a from "/ufs/images/blur.img" > read k from "/ufs/images/kemel.img"  $> b = ML (a, k, 4.0, 10)$  $>$  draw (b, {1,1})

#### **2. MENU MODE**

Menu mode is **a** relatively **painless** way to find and execute a specific application program. Its interface to the user is a set of screens, each consisting of three windows (see Figure 1). The top window (function window) contains the current menu, the bottom window (menu control window) has status and general usage information, and the large middle window (parameter window) will have the parameter fields to be filled out for the application and any messages that are sent out.

To invoke Menu mode from Command mode, enter the command 'menu' at the prompt. In the Main Menu (shown in Figure 1), each of the entries in a menu represents either a sub-menu or a function. The following two simple naming standards are adopted to make these two types of names easily distinguishable: 'all function names are in lower case except for acronyms', and 'the sub-menu names have a "+" suffix. Picking a sub-menu (either by moving the cursor to that item and typing a *carriage* return or by typing the number associated with the item) causes that menu to take the place of the current menu. Picking a function causes the parameter list (with blanks for the values to be filled in) to appear in the parameter window. Once the values have been entered, the application can be run.

Maneuvering around the menu tree **is done** by selecting sub-menus, popping **up one** level in the tree by typing ^P, or jumping up to the top of the tree with ^R. Help on menu items or function parameters is available through ^H.

Some of what look like **functions** in Menu mode **are** really groups of built-in CIPE functions (e.g. 'math' functions). However, this is transparent to the user. Also, because the menus are not intrinsic to CIPE but rather are convenient user aides, there is nothing to prevent applications or even whole menu structures from being duplicated at different places in the tree. Since there is no way to jump laterally across the tree this is sometimes advantageous. For this reason, the 'disp+' and 'symbol+' sub-menus appear in every application entry. In addition to the CIPE provided application functions, CIPE also allows the user to execute his own application functions (ref. 'cipedict' in section 3, 'System Setup').

The following is an example showing how to restore **a** blurred image using the restoration function provided by CIPE. In general, there are three steps in running an application program: (1) set up the environment such as the coprocessor used and its dimension, display device, trace level, etc. (2) read input data to symbols either from disk files or through menu inputs, (3) specify function name and fill in all the parameters needed. Step 1 only needs to be done once per CIPE session; 2 and 3 can be repeated as many times as necessary.

The example will **use** the 'ML' function to restore an **image using** the host computer. The blurred image and the kernel matrix are stored in the disk files 'blur.img' and 'kernel.img'. All image files in CIPE need to have a header file specifying the dimension and the datatype of the image. The associated header files for the two files used here are 'blur.hdr' and 'kemel.hdr'.

Once the **user** has the input image files and **appropriate** header files, he enters cipe and types 'menu' to get into Menu mode. At the main menu, he uses 'setup' to specify the

processor to be used, the trace level, etc. (The detailed descriptions of each field in the 'setup' menu and the allocation of the display device will be described in section 3, 'System Setup'.) Next the 'restore+' sub-menu is selected (Figure 2), and the 'read' function in the 'symbol+' sub-menu is invoked to read the data into CIPE symbols as shown in Figure 3. In the example, data in 'blur.img' is read into the CIPE symbol 'a', with the parameters from the header file 'blur.hdr' automatically inserted as the initial definition of the image area (start line, start pixel, number of lines, number of samples).

Again in the 'restore+' menu, the 'ML' function is selected. The user simply fills out the list of parameters shown in Figure 4, and the program runs with the resultant image going to symbol 'b'.

After the execution of the program, if the user wishes to display the resultant image, he selects sub-menu 'disp+'. In the example, we display the restored image 'b' using 'draw' function (assuming that we have allocated and selected the display device at the beginning of the session). Figure 5 shows the list of parameters to be filled in the 'draw' function.

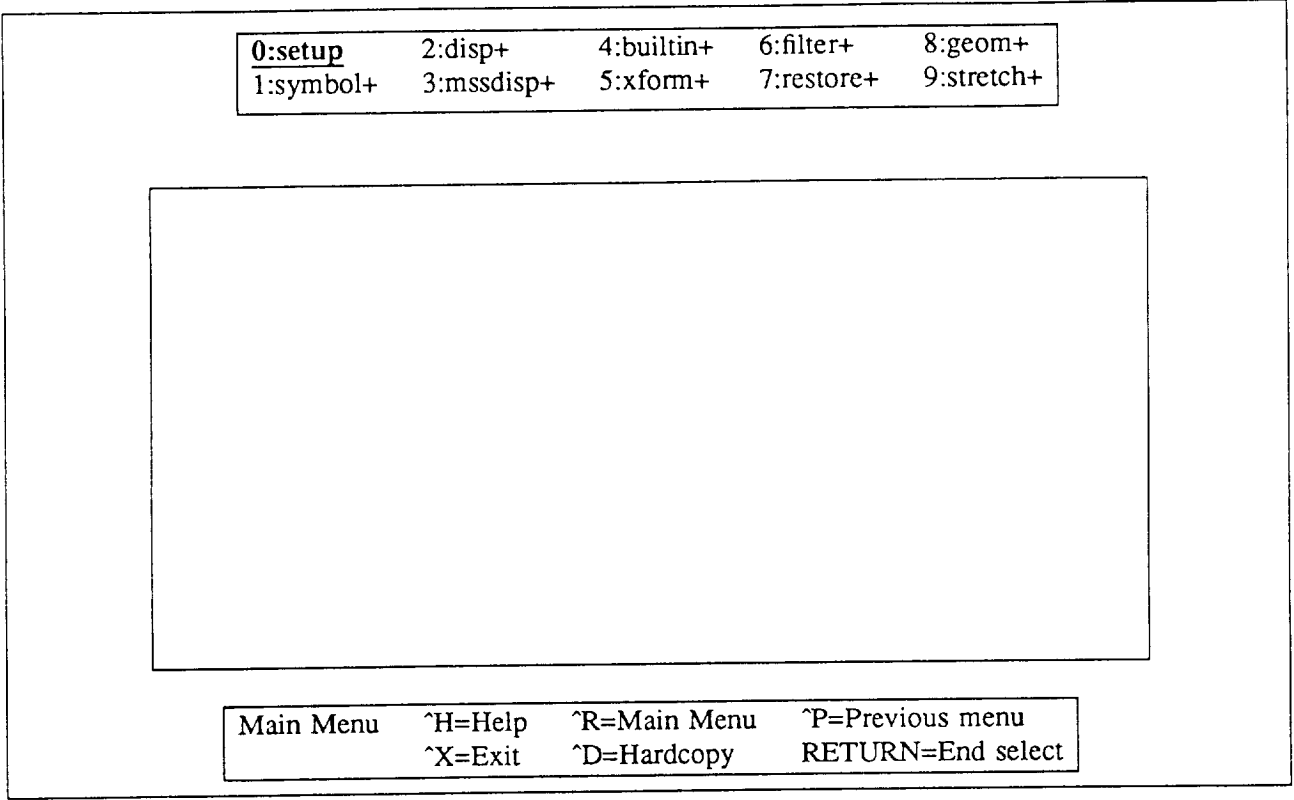

Figure 1: Main menu

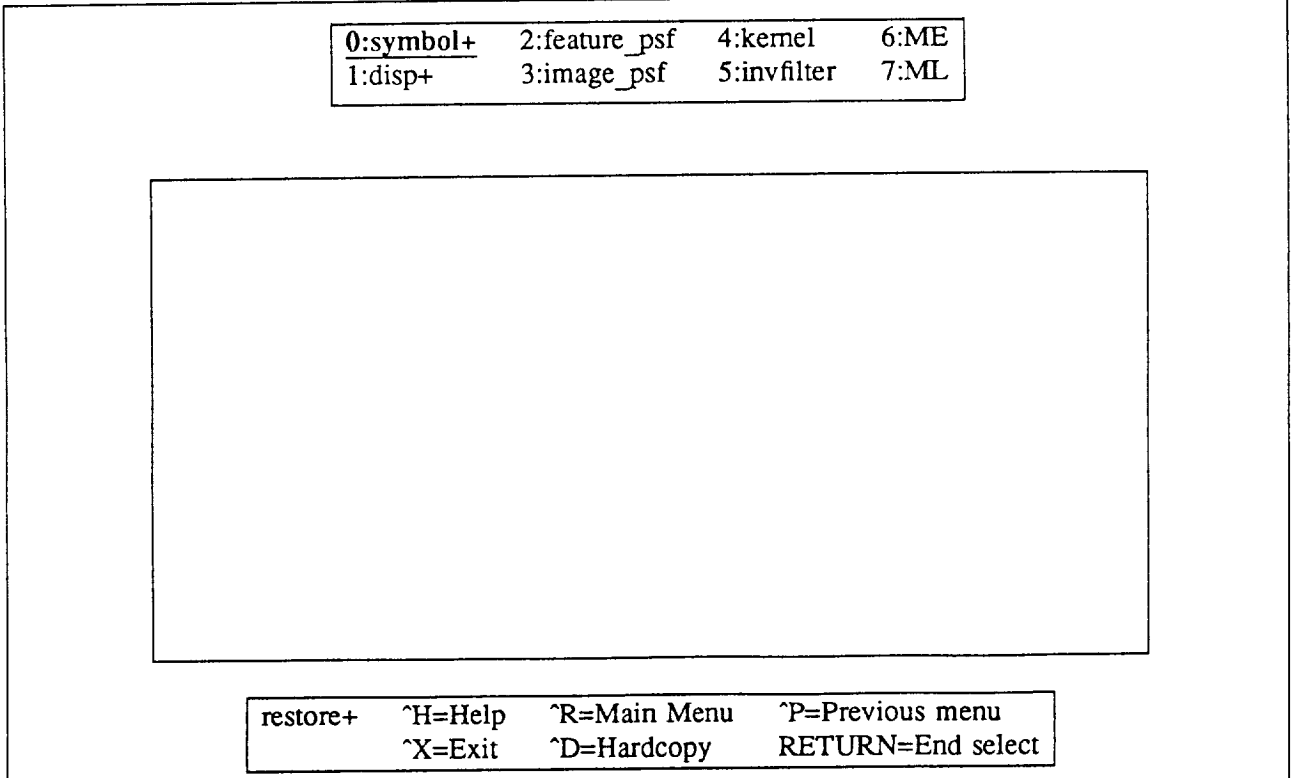

Figure 2: Restore submenu

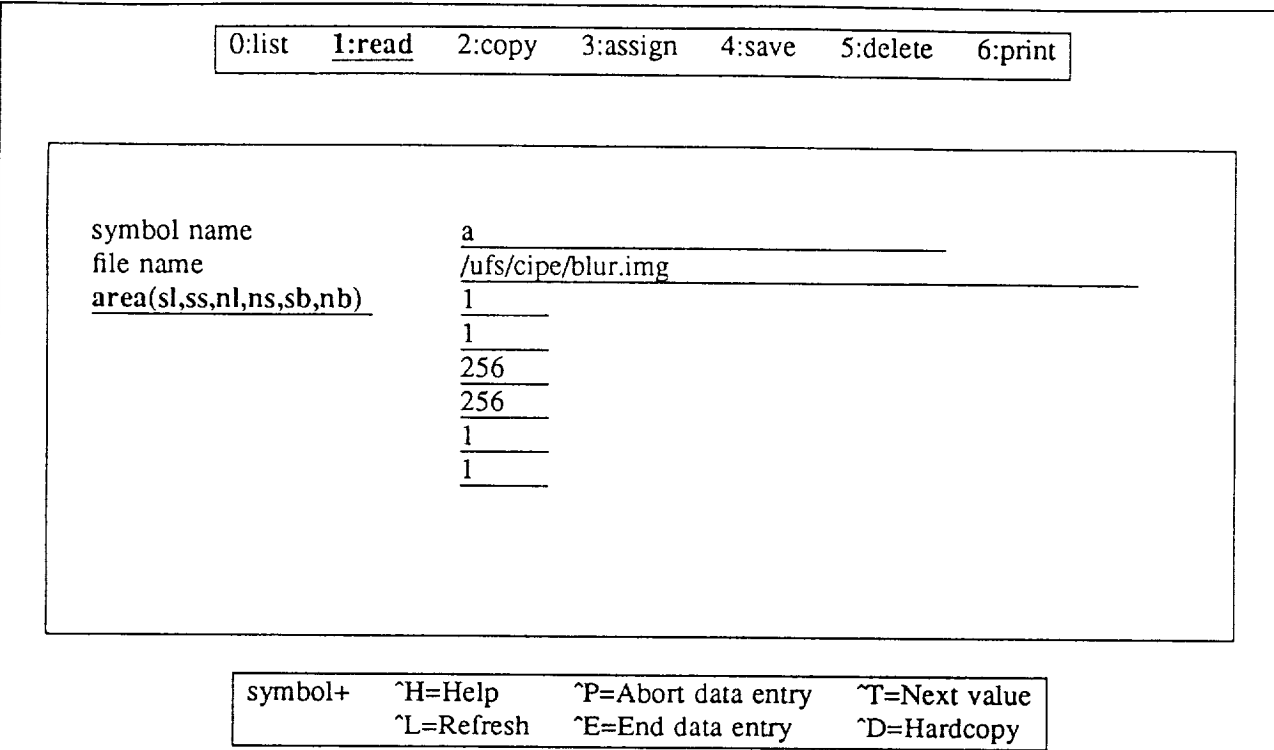

Figure 3: Read function in menu mode

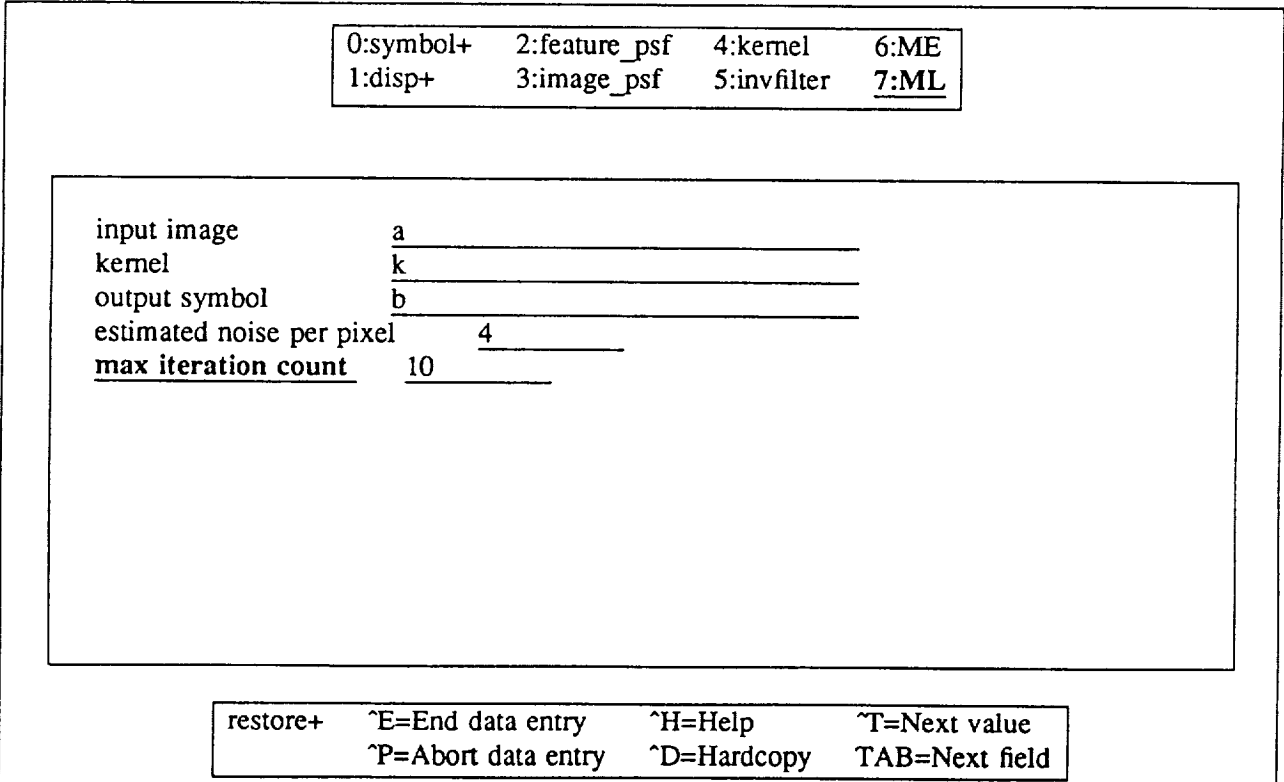

Figure 4: Example for executing ML function in menu mode

#### **3. SYSTEM SETUP**

This section describes the functions that perform interactive system configuration. They include the allocation of the coprocessor along with the selection of various debugging and tracing levels, and the selection and aUocation of the display device. In menu mode, these functions are performed through the use of the 'setup' function in the main menu and the functions under **'alloc+'** submenu.

#### setup **function**

**In** menu mode, **a** list **of parameters** is presented to the user (Figure 6) to be filled in. In CLI mode, however, it requires a system command to specify each parameter. The following is the list of parameters to be set. The exact syntax (shown in block letters) is required for the command to be accepted in the CLI mode.

#### *coprocessor*

This parameter enables the user to allocate and de-allocate a coprocessor.

or  $>$  **set coprocessor to** *coprocessor name* 

**> set coprocessor to** *none*

Since the hypercube is a single user system, de-allocating it allows sharing of the cube among multiple users.

#### *cube dimension*

This parameter sets the hypercube dimensions. For a dimension of n, the hypercube provides 2" nodes. This field will be shown on the screen if the coprocessor is specified.

> set cube dimension to n

#### *<u><i>logging</u>*</u>

This option allows the user to have a log file created which records what the user has done during the CIPE session. This file is created in the user's home directory under the name 'session.log.pid' where pid is the process identification number of the session.

```
or
   > turn on logging
   > turn off logging
```
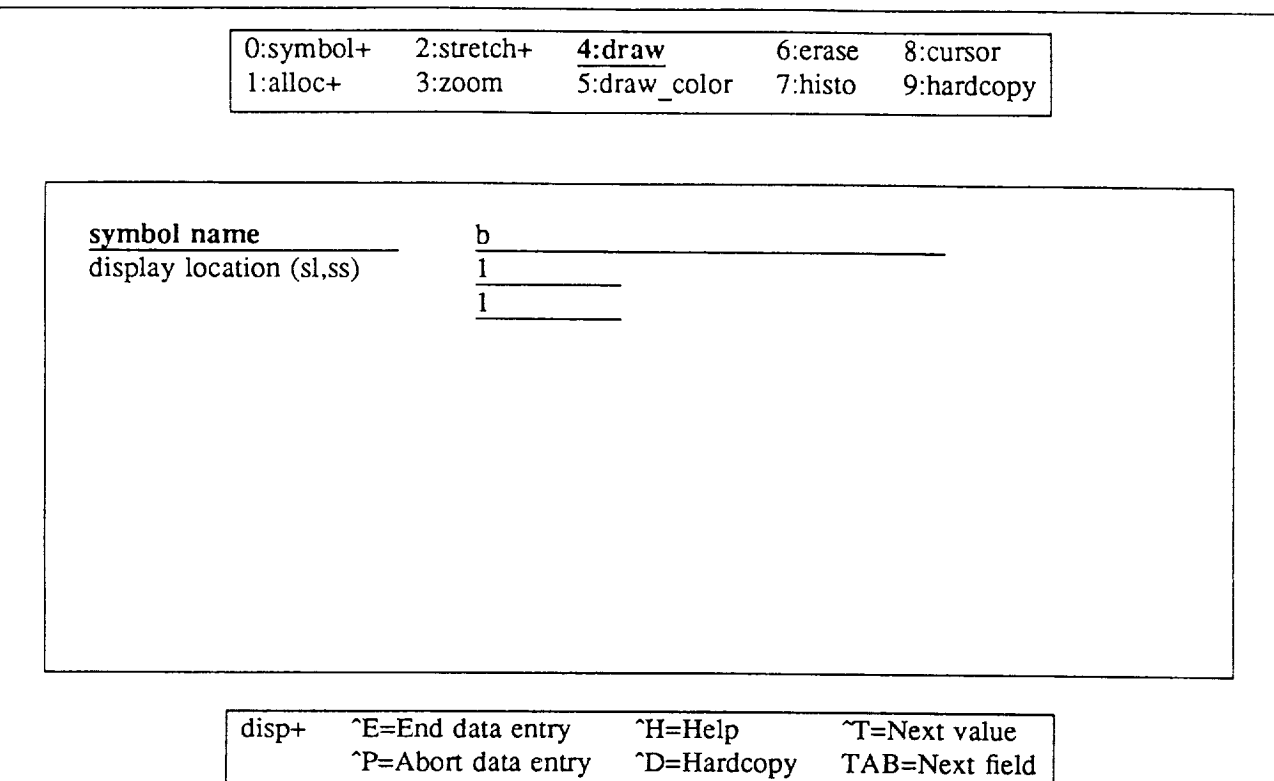

Figure 5: Example for displaying output symbol in menu mode

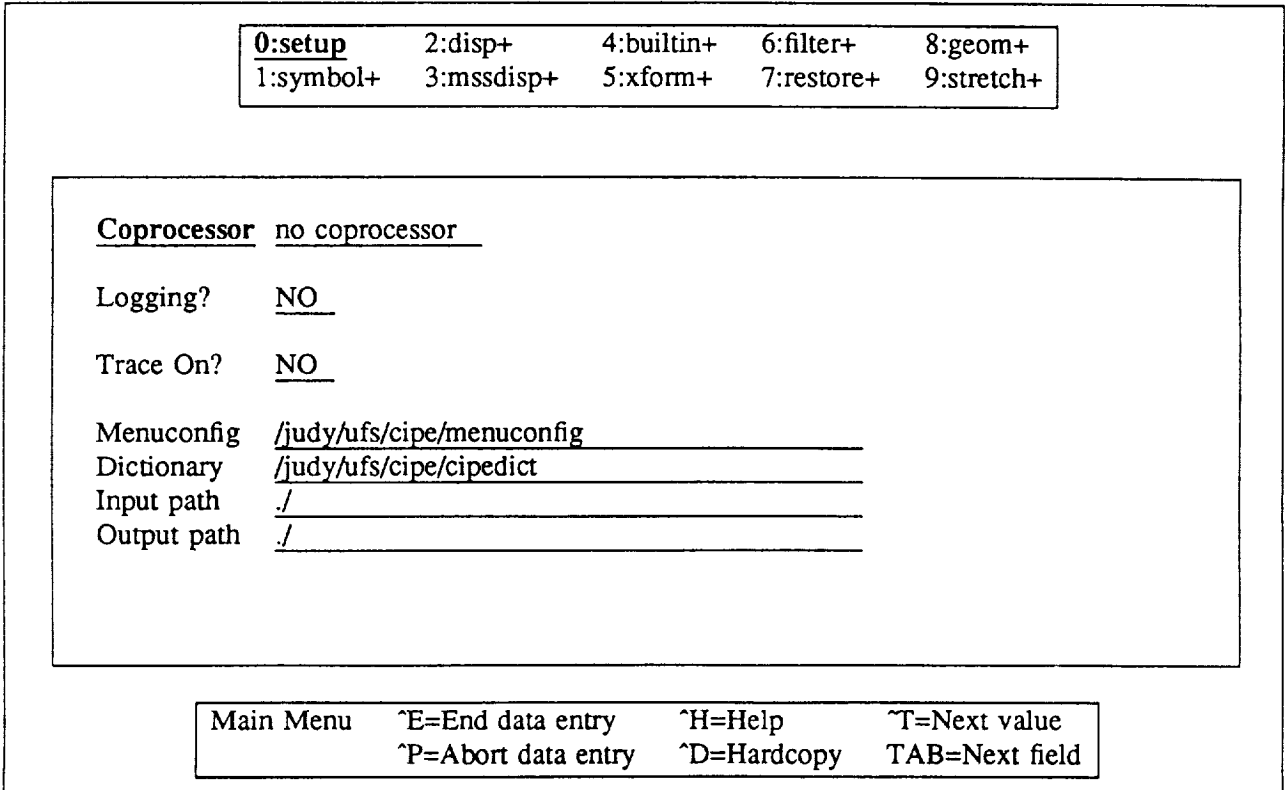

Figure 6: Setup function in menu mode

#### *trace*

This trace turns **on** the **debugging** statements from the application program:

```
or
   > turn on appl_trace
   > turn off appl_trace
```
#### *debug level*

A set of parameters are provided which can be set for tracing the specific executions of functions. They include command line interpreter function related traces (parse\_trace, lex\_trace, codegen\_trace, functab\_trace), a symbol table manipulation related trace (symtab trace), hypercube executive traces (cube\_command, cube\_data, (symtab trace), hypercube executive traces (cube\_command, cube\_data, cube symbol), and a general CIPE execution *trace* (exec\_trace). A parameter called 'debug level' is provided to control the details of the trace; however, these traces are meant for the programmer rather than a typical user.

```
or
   > turn on name (e.g. executive) trace
   > turn off name (e.g. executive) trace
```
In menu mode, the user may specify only appl\_trace which selects the level of debugging messages provided in the application programs.

#### *menuconIig*

Figure **7** shows the entire menu tree as defined by the standard CIPE 'menuconfig' **file** (Appendix A). CIPE allows the user to activate a different menu tree by supplying an alternative menu configuration file in the menu mode.

#### *ci\_pedict*

All *CIPE* application functions have their function names and path names defined in a file called 'cipedict' (Appendix B). When a user wishes to execute an application program he created, he has three options.

(1) The whole path\_name and function\_name can be specified. This is done by typing the path name plus function name in CLI mode or by using menu entry 'my func' under 'bltin+' sub-menu in Menu mode.

(2) The new function can be added to the function list using the CIPE provided function 'add func'. This can be done by typing add\_func ("function\_name", "path\_name", "help\_message") in CLI mode or by using Menu entry 'add\_func' under 'bltin+' sub-menu.

(3) User creates his own 'cipedict' file and adds an entry for his function.

|         | l setup    |                                | list<br>∣read         |
|---------|------------|--------------------------------|-----------------------|
|         |            |                                | ⊦ copy<br>l assign    |
|         |            | symbol+ -                      | ⊦ save<br>⊦ delete    |
|         |            |                                | + print               |
|         |            | alloc+-                        | ⊦ alloc               |
|         |            |                                | ⊦ select<br>⊦ dealloc |
| main+ - |            |                                | ⊦ disp_list           |
|         | - disp+    | stretch+ -                     | ⊦ linear              |
|         |            |                                | ⊦ table               |
|         |            | ⊦ zoom<br>  draw               |                       |
|         |            | l draw_color                   |                       |
|         |            | l erase                        |                       |
|         |            | l histo<br>$\vdash$ cursor     |                       |
|         |            | hardcopy                       |                       |
|         |            | l mssdraw                      |                       |
|         | mssdisp+ - | ⊦ mssplot                      |                       |
|         |            | $\vdash$ erase                 |                       |
|         |            | ⊦ zoom                         |                       |
|         |            | ⊦ add_func                     |                       |
|         |            | myfunc<br>+ typecast           |                       |
|         |            | $\vdash$ pattern               |                       |
|         | builtin+ - | l-math                         |                       |
|         |            | stat                           | + matop               |
|         |            | matrix+ -                      | ⊦ cmatop<br>+ constop |
|         |            | rfft2                          |                       |
|         | xform+     | ⊦ cfft2<br>l powerspec         |                       |
|         |            |                                |                       |
|         | filter+ -  | ⊦ kernel<br>⊦ spfilter         |                       |
|         |            | ⊦ freqfilter                   |                       |
|         |            | - medfilter                    |                       |
|         |            | <b>⊦ reseau</b>                |                       |
|         |            | ⊦ kernel                       |                       |
|         | restore+-  | l invfilter<br>$\mathsf{L}$ ML |                       |
|         |            | ⊦ ME                           |                       |
|         |            | l feature_psf                  |                       |
|         |            | ⊦ image_psf                    |                       |
|         |            | l rotate                       |                       |
|         | geom+      | $\vdash$ scale                 |                       |
|         |            | ⊦ surfit<br>l uept             |                       |
|         |            | l gentie                       | l reduce              |
|         |            | pyramid+ -                     | ↓ expand<br>l-concat  |
|         | stretch+ - | ⊦ perc                         |                       |

Figure 7: Menu tree

 $\frac{1}{2}$ 

#### *input path and output path*

These two parameters allow the user to specify the default directories for all input and output files. These path names can be overwritten at run time simply by specifying the whole absolute path name. In the CLI mode, the path names are specified by two separate commands as in the following examples:

or  $>$  set input path to "/ufs/mydir/"

> set output path to "/ufs/mydir/"

#### **Alloc** submenu

There are four functions in the 'alloc+' submenu: 'alloc', 'disp\_list', 'select', and 'dealloc'. 'aUoc' and 'dealloc' are to allocate and de-allocate display unit. Since multiple device allocation is allowed, 'disp\_list' function allows the user to display a list of allocated display units and 'select' function allows the user to select one of the units he allocated.

#### *alloc*

The 'alloc' function allocates the display device. The host name, the display device type, and the size of the display window are to be specified by the user as shown in the example in Figure 8. In this specific example, there are two ivas display units of size 1024x1024 (they are refered to as ivas 0 and 1). In addition to the two ivas, the user may create as many Sun windows as he pleases by specifying the window size; these windows will be assigned a unit number automatically by the system. In the CLI mode, the syntax for 'alloc' is just like any other function:

**> alioc** (host\_name, **display\_device\_type, window\_size)**

#### *select*

The 'select' function selects the **display** device to be used from all the **ones** the **user** has allocated. In menu mode, the combination of 'host name */device\_type /unit\_number'* is shown on the CIPE parameter window as shown in Figure 9; the user simply uses  $\Upsilon$  to select the one he desires. In the CLI mode, the syntax is as follows:

```
> select (display_unit_number)
```
#### *deatloc*

The 'dealloc' **function** de-allocates the display unit the user has selected.

> dealloc

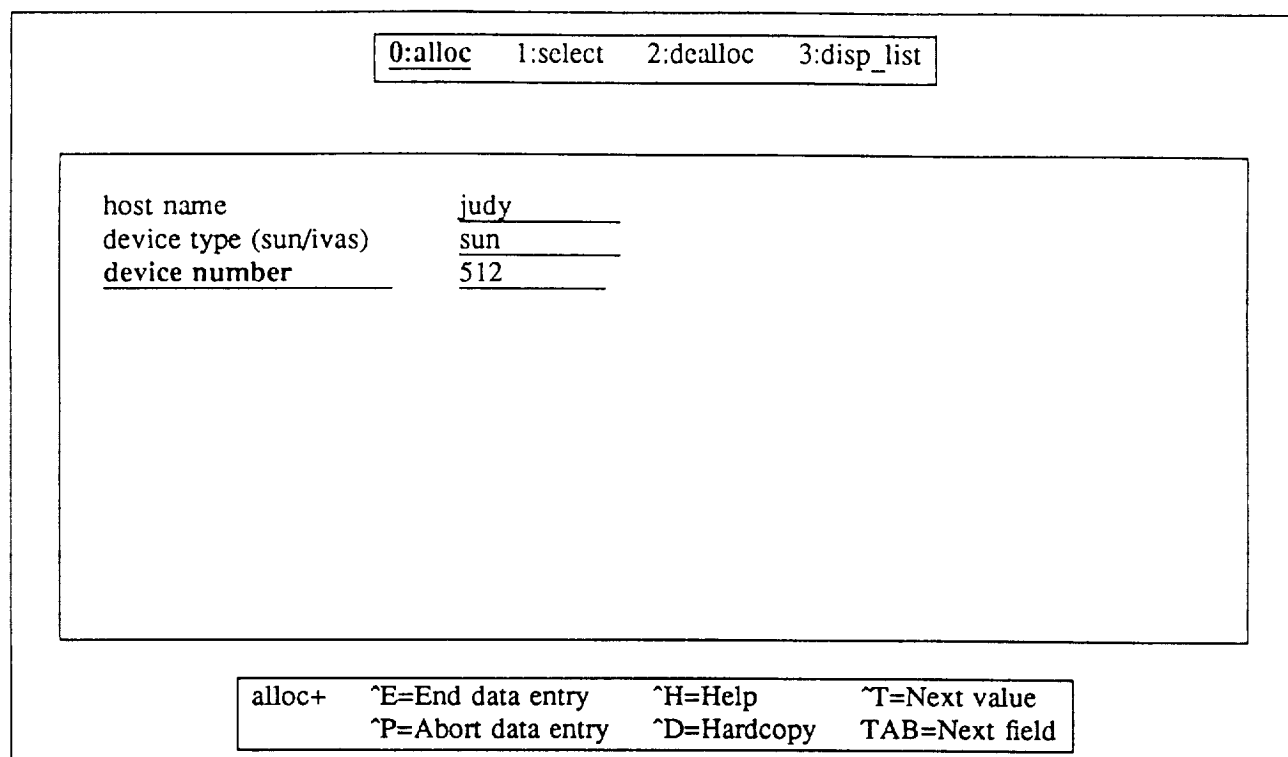

 $\cdots$ 

Figure 8: Display device allocation in menu mode

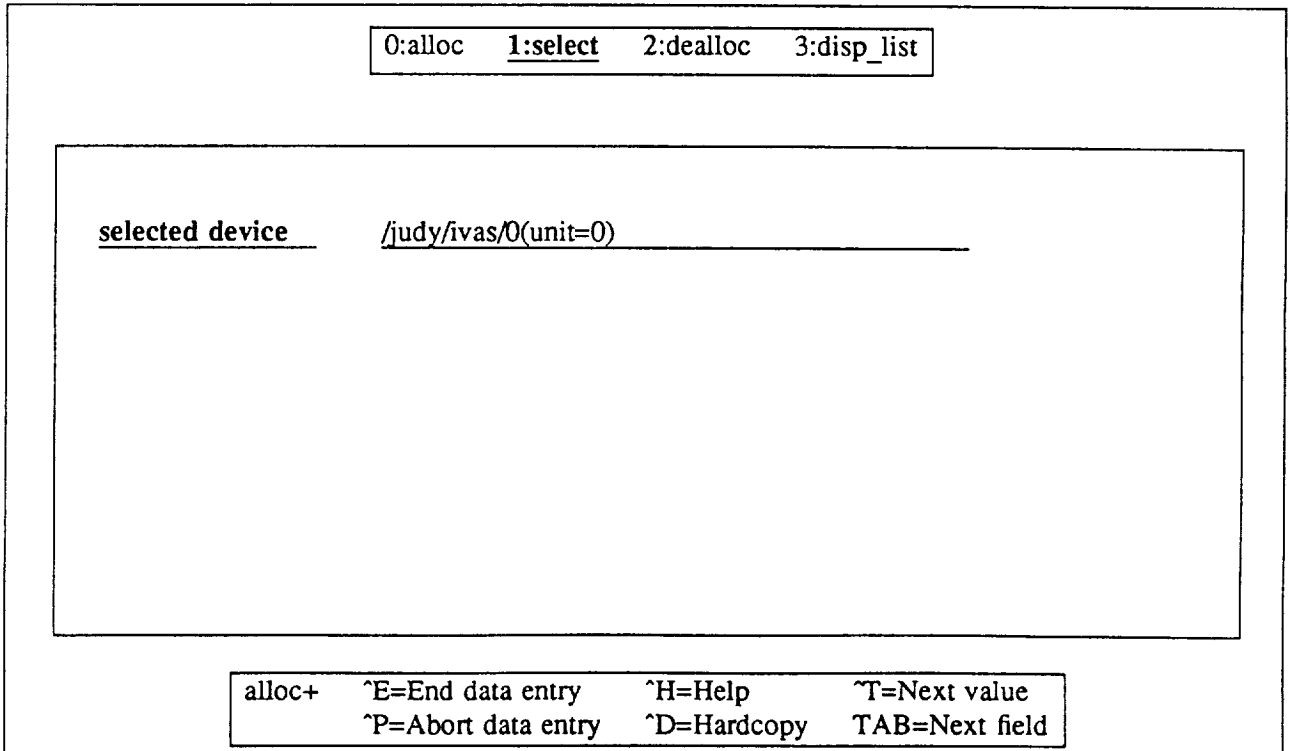

Figure 9: Select display unit in menu mode

#### disp list

The 'disp\_list' function prints a list of display units user has allocated. This function is particularly useful in the CLI mode because the user might not know the display unit numbers the system assigns to all the display windows.

> **disp\_iist**

 $\overline{a}$ 

#### **4. EXECUTIVE** FUNCTIONS

The executive functions include data management and image **display** functions. In menu mode, the data management functions are all in the 'symbol+' submenu, and the display functions **are** in the 'disp+' submenu. The individual functions are listed in alphabetical order as follows:

#### Data management

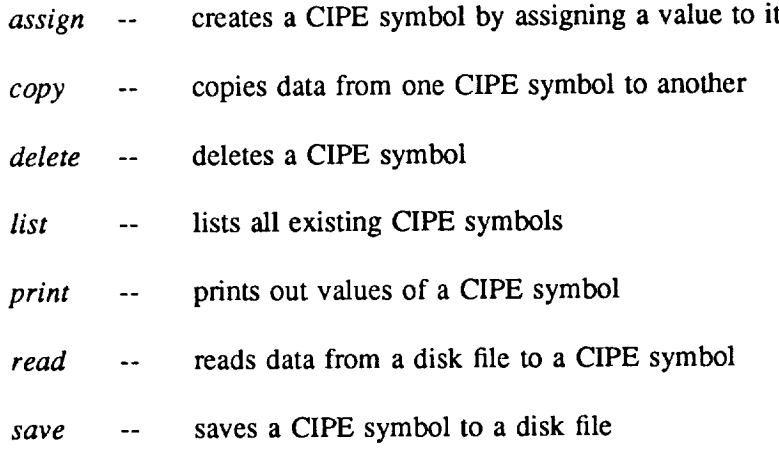

#### Image display

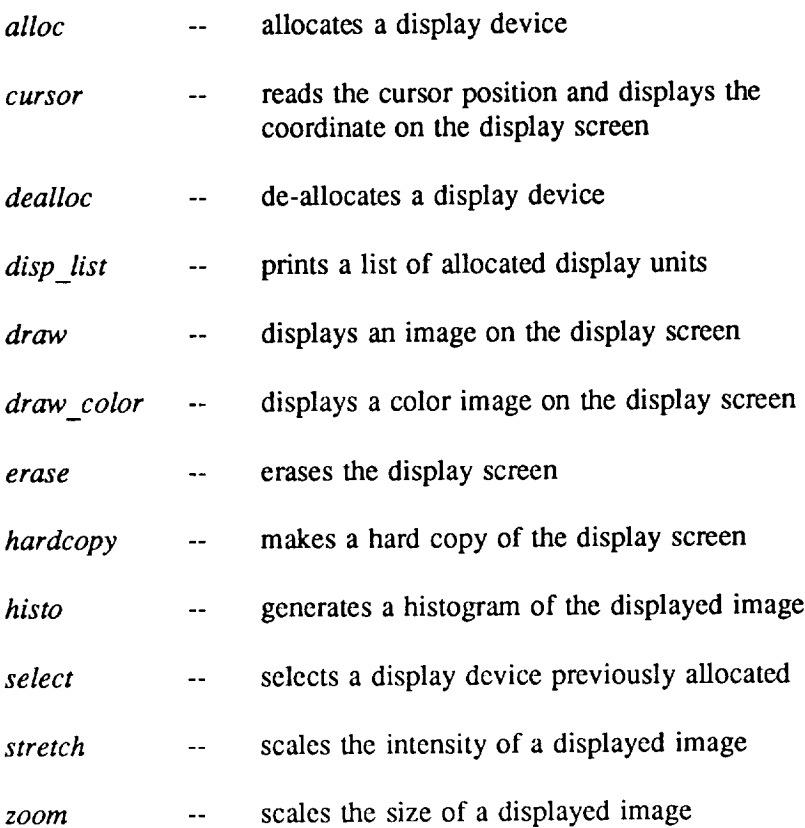

*add\_func* **-- dynamically add a** function entry

#### Synopsis

*add\_func* ("function\_name", "path\_name", "belp\_message")

#### **Description**

*add\_func* adds an entry to a function table of CIPE; the added function can *be* accessed just like the CIPE application functions during the CIPE section.

#### Menu mode path

Main **-->** builtin+ **-->** add func

*alloc* -- allocate a **display** unit

#### **Synopsis**

*alloc (hostname, display\_devicetype, window\_size)*

#### *Description*

*aUoc* allocates a display device. The host computer name is required for CIPE to activate the appropriate device driver and display software. In the CLI mode, the burdens of finding out the exact host name and the device type name are on the user. In menu mode, the available options are displayed on the screen.

#### Menu mode **path**

Main --> disp+ --> alloc+ --> alloc or

*Application* Function --> disp+ --> alloc+ --> alloc

assign **--** create **a CIPE symbol by assigning values to it directly**

#### **Synopsis**

*symbol\_nam* **=** {data}

#### **Description**

*assign* **is** similar to **the** mathematical assignment statement. In the CLI mode, this **function** assigns a single **value or** a small **one** dimensional array to a CIPE symbol. **For** higher dimensional data (such as an **image) or** a large data array, **the** "read" function should be used instead.

In menu **mode,** the user first specifies the symbol name and the dimension **of** the data array. A new menu page then appears **with** blank spaces **for** the **individual** data **values.**

#### **Menu** mode path

Main **-->** symbol+ --> assign **or**

Application Function --> symbol+ --> assign

#### EXECUTIVE FUNCTIONS **copy**

#### Name

*copy* -- copy all **or** partial data from one symbol to another

#### Synopsis

output =  $copy$  (input, {sl, ss, nl, ns}) for copying partial data,

 $output = input$  for copying the whole data array.

#### Description

*copy* duplicates all or part of the data from an input symbol to an output symbol. The area of the data to be copied is specified by  $\{sl, ss, nl, ns\}$  where

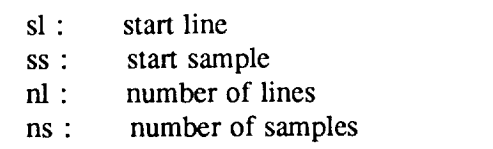

If the input symbol is a vector rather than an image, sl and nl are still required, both of which should be 1.

#### Menu mode path

Main --> symbol+ --> copy or

Application function --> symbol+ --> copy

*cursor* **-- read the cursor position on the display screen**

#### **Description**

**This function is not available in the CLI mode; in menu mode, it reads** the **cursor** position **and prints** the **coordinates on** the **CIPE parameter window**

#### **Menu mode path**

**Main --> disp+ -->** cursor **or**

**Application function --> disp+ --> cursor**

## EXECUTIVE FUNCTIONS dealloc

#### Name

*dealloc* -- de-allocate a selected display unit

#### **Synopsis**

*dealloc ()*

### Description

*dealloc* de-allocates a selected display unit.

#### Menu mode path

Main --> disp+ --> alloc+ --> dealloc or

Application function --> disp+ --> alloc+ --> dealloc

*delete* -- delete a symbol and **free** the data area

#### Synopsis

*delete* (symbol\_name)

#### **Description**

*delete* deletes an existing symbol and **frees** the data area **for other** usage.

#### **Menu mode** path

Main **-->** symbol+ **-->** delete or

Application function **-->** symbol+ --> delete

 $\hat{\boldsymbol{\beta}}$
*disp\_list* -- display a list of allocated display units

#### Synopsis

*disp\_list ()*

# **Description**

*disp\_list* prints **a list of allocated display** windows, **including for** each window **the** host\_name, **device\_type\_name,** window\_size, **and an associated unit number** which the system assigned to each display window. (e.g. /judy/sun/256/unit=4)

## **Menu mode path**

**Main --> symbol+ --> disp\_list or**

**Application function --> symbol+ --> disp\_list**

*draw* **-- display** an **image on** a **display device**

## **Synopsis**

*draw* **(symbol\_name,** [start\_line, start\_sample})

# **Description**

*draw* **displays** an **image on** the selected **display** device, **starting with pi×el** {start\_line, **start sample}.** Before **using** the **'draw' function, a display device** must **be allocated.**

# **Menu mode path**

Main **--> display+ --> draw or**

**Application function -->** display+ **--> draw**

EXECUTIVE FUNCTIONS **draw\_color**

# **Name**

*draw color* -- **display** a color image on a **display** screen

## **Synopsis**

*draw\_color* (red\_im age, green\_image, blue\_im age, {start\_line, start\_sample })

#### **Description**

*draw color* displays a color image on a selected **display** unit, starting with pixel {start-line, start\_sample}. Before using the 'draw\_color' function, a color display device must be allocated.

#### **Menu** mode **path**

Main --> display+ --> draw\_color or

Application function --> display+ --> draw\_color

*erase* **--** erase **all or part of** an **image from a display screen**

# **Synopsis**

*erase* ("i/o/a", {sx, **sy, nx, ny})**

# **Description**

*erase* erases the **portion of display screen specified by coordinates** {sl, **ss, nl, ns}** where

- sl : start **line**
- **ss : start sample**
- nl : number of lines
- ns : number of samples

i/o/a indicates image/overlay/all display frame buffers.

### Menu mode **path**

Main --> display+ --> erase or

Application function --> display+ --> erase

# EXECUTIVE FUNCTIONS list

# Name

*list* **--** show the list **of** all existing CIPE symbols user has created

## Synopsis

*symbols ()*

## **Description**

**Typing** *'symbols'* **in CLI mode or choosing** the *"list'* **function in menu mode prints out a list of** existing **symbols**

# **Menu mode path**

**Main --> symbol+ --> list or**

**Application** function **--> symbol+ --> list**

*mssdraw* **-- display** multi-spectral **images**

# **Synopsis**

 $msstar$  (image\_symbol\_name, band, {start\_line, start\_pixel})

# **Description**

*mssdraw* displays a multi-spectral image with specified band number.

# Menu mode **path**

Main --> mssdisp+ --> mssdraw

*print* -- print the contents **of** a symbol

# Synopsis

*print* (symbol\_name, {sl, ss, nl, ns})

#### **Description**

In **CLI** mode, **only** one dimensional data can *be* printed **out,** while in menu mode, a two dimensional data area can be specified and printed out on the CIPE parameter window.

# Menu mode path

Main **-->** symbol+ **-->** print or

Application function **-->** symbol+ **-->** print

*read* -- read data from a **disk** file **to** a CIPE symbol

# Synopsis

*read* symbol\_name *from* "file\_name"

# **Description**

The disk file to be read by the CIPE function must have a corresponding CIPE header file with the name 'filename.hdr'. CIPE header file contains the following:

CIPE offset  $= 8$ number of lines = 128 number of samples  $= 128$ number of bands  $= 1$  $type = byte$ 

# Menu mode path

Main --> symbol+ --> read or

Application function --> symbol+ --> read

#### EXECUTIVE FUNCTIONS save

#### Name

*save* -- write data from a CIPE symbol to a disk file

#### Synopsis

*save* (symbol\_name, "file\_name", {sl, ss, nl, ns})

#### Description

This function is the reverse of the 'read' function. It allows all or part of the image to be saved to a disk file; the associated header file will also be created by CIPE with the file name "data file name.hdr".

#### Menu mode path

Main --> symbol+ --> save or

Application function --> symbol+ --> save

*select* **-- select a display unit previously allocated**

# **Synopsis**

*select* **(device\_unit\_number)**

# **Description**

**Since** multiple devices might be allocated, user uses this function to select one **of** the allocated display windows for displaying the image

# Menu mode path

Main  $\rightarrow$  disp+  $\rightarrow$  alloc+  $\rightarrow$  select or

Application function --> disp+ --> alloc+ --> select

# EXECUTIVE FUNCTIONS stretch

# Name

*stretch* -- perform intensity scaling **on** a displayed image

#### **Synopsis**

*stretch* (min, max)

#### **Description**

**In CLI mode,** *'stretch'* **scales the intensity values of a displayed grey-scale image** between the specified min and max values. In the Menu mode, both grey-scale and color images can be manipulated (the user specifies the number of colors to be scaled and the minimum and maximum intensities for each color). In either case, this function only affects the intensity values on the displayed screen and not the data.

#### Menu **mode path**

**Main** --> **disp+ -->** stretch or

Application function **-->** disp+ --> stretch

*zoom* -- zoom a displayed image

# Synopsis

```
zoom Ci/o/a", zoom_factor, {sl,ss })
```
# **Description**

*zoom* scales the size **of** an image **on** the selected display screen; it does not affect the data.

# **Option**

i/o/a where

- i : image plane<br>o : overlay plane
- overlay plane
- a : all planes

# **Menu mode** path

Main --> disp+ --> zoom **or**

Application **function** --> disp+ --> zoom

# 5. APPLICATIONS

The**individual** applications are listed here in alphabetical **order.** They fall into the following six general groups:

# Filtering

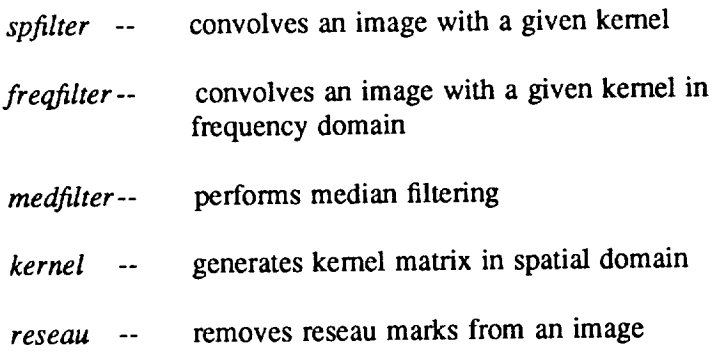

# Fourier Transform

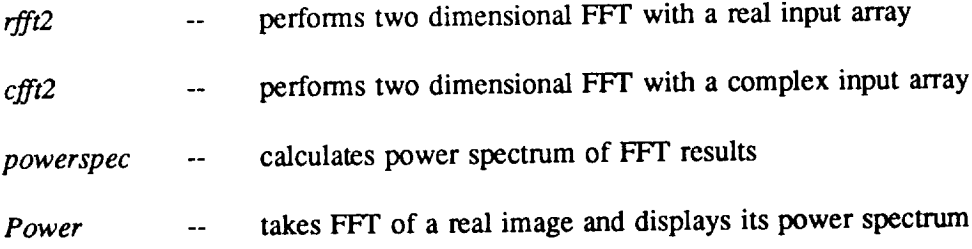

# **Restoration**

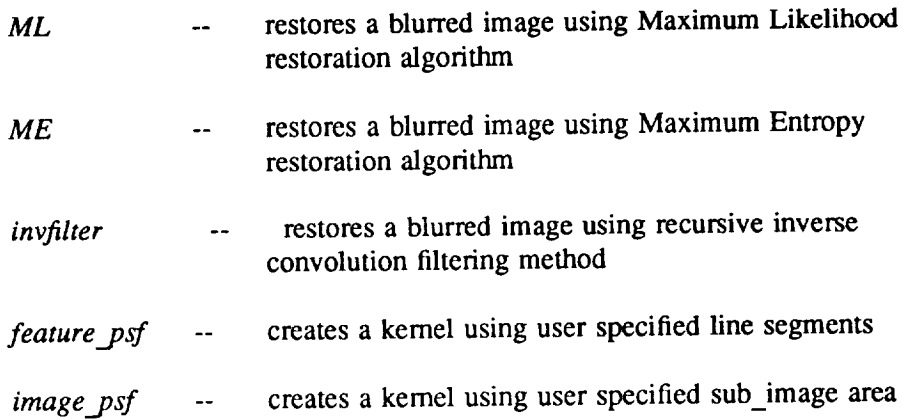

# **Geom**

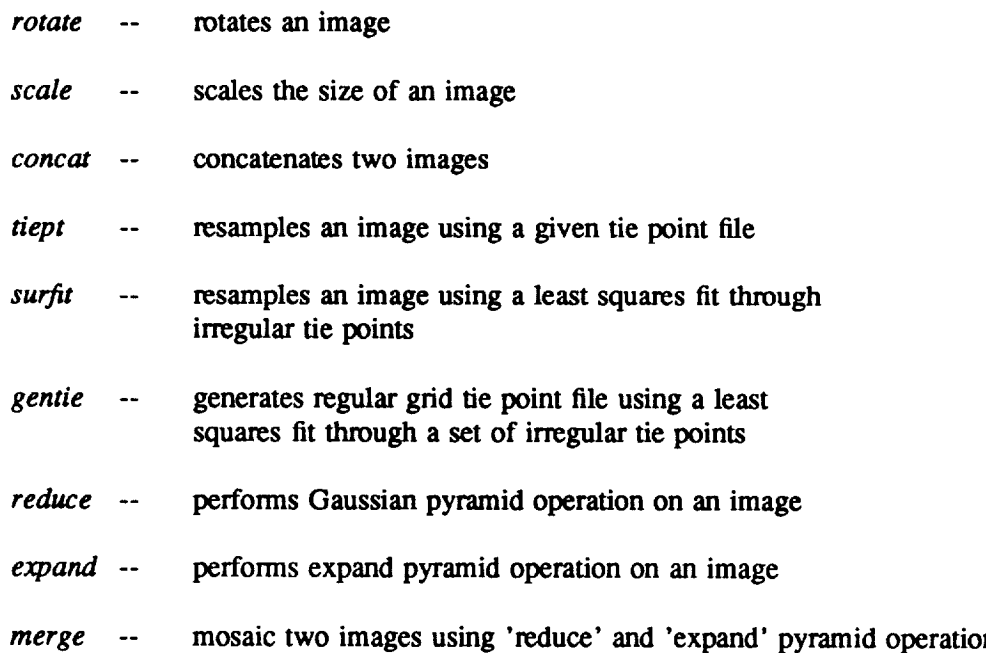

#### **Histogram Manipulations**

*perc* -- linear sealing of an image histogram

# Built-in **Utilities**

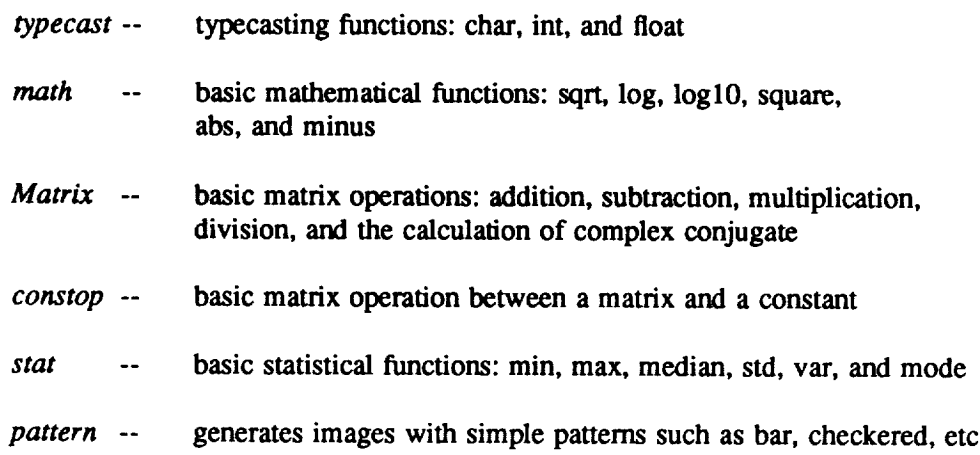

*cfft2* -- perform FFT with complex input variables

# Synopsis

(output\_real, output\_imaginary) =  $\textit{cfft2}$  (input\_real, input\_imaginary, mode)

#### Description

*cfft2* performs a two dimensional FFT on complex variable input data. Two input data arrays are required, for real and imaginary data respectively. Two output arrays are generated containing the real and imaginary parts of the result. (This function is not available in the CLI mode at this time.)

# **Option**

mode **= -1** : **forward FFT mode** *=* **1** : **inverse FFT**

# **Menu mode path**

**Main -->** xform+ **-->** cfft2

*cmatop* -- math functions involving two complex matrices: *crop\_add, cmp\_sub, cmp\_mult, cmp\_div, cmpc\_mult* -- add, subtract, multiply, divide and calculate the complex conjugate of two complex input symbols.

#### **Synopsis**

```
(out_real, out_imagi) = cmp\_add (s1_real, s1_imagi, s2_real, s2 imagi)
(out\_real, out\_imagi) = \text{cmp\_sub}(s1\_real, s1\_imagi, s2\_real, s2\_imagi)(out\_real, out\_imagi) = <i>cmp\_mult</i> (s1\_real, s1\_imagi, s2\_real, s2\_imagi)(out_real, out_imagi) = cmp<sup>-</sup>div</sup> (s1 real, s1 imagi, s2 real, s2 imagi)
(out_real, out_imagi) = cmp<sub>c_</sub>mult(\overline{s1}_real,\overline{s1}_imagi,\overline{s2}_real,\overline{s2}_imagi)
```
#### **Description**

These five functions perform basic mathematical functions between two complex matrices. In the Menu mode, these functions are denoted by the operation symbols: '+', '-', '\*', 7' for addition, subtraction, multiplication, division, and '#' for the calculation of the complex conjugate. (This function is not available in the CLI mode at this time.)

#### **Menu mode path**

Main --> builtin+ --> matrix+ --> cmatop

# **APPLICATION** FUNCTIONS **coneat**

#### **Name**

 $\overline{\phantom{a}}$ 

*concat* -- concatenate two images **of** compatible sizes together

#### Synopsis

 $output = concat$  (input1, input2, ivert, iave)

#### Description

*concat* concatenates two images of compatible sizes into a single image. There are two parameters to be specified in addition to the two input images required for concatenation. If two images are to be concatenated horizontally, the parameter 'ivert' is to be set to 0; otherwise ivert is 1. If 'iave' is set to 1, averaging of the boundary will be performed.

#### Menu mode path

Main --> geom+ --> concat

*constop* **--** math **functions** involving **a** matrix **and a** constant: *cadd, csub, cmult, cdiv* **-- add, subtract, multiply, and divide** the **content of** an **input symbol by a given constant.**

# **Synopsis**

sout =  $cadd$  (s, c) sout =  $csub$  (s, c) sout =  $cmult$  (s, c) sout =  $cdiv(s, c)$ 

#### **Description**

**These four** functions **add, subtract, multiply or divide every element in the input symbol by a given constant.**

#### **Menu mode path**

**Main --> builtin+ -->** matrix+ **--> constop**

# APPLICATION FUNCTIONS expand

# **Name**

*expand* -- perform expand pyramid **operation on** an image

## Synopsis

**output =** *expand* (input, pyramid\_level)

# **Description**

*expand* is **one of** the **pyramid operations;** it expands an **image of** N x N to 2N x 2N by interpolating sample **values** between the given pixels.

## **Menu** mode **path**

Main --> geom+ --> pyramid+ --> expand

*feature\_psf--* create a kernel using user specified features

# **Synopsis**

This function requires the interactive graphic inputs, it is not available in the CLI mode

# **Description**

*feature\_psf* allows user to specify a feature by entering multiple line segments using an interactive graphic input device; these segments are saved and generated into a kernel for the purpose of deblurring an image.

# **Menu mode path**

Main --> restore+ --> feature\_psf

# APPLICATIONFUNCTIONS *treqfilter*

# **Name**

*freqlilter* -- perform convolution */* deconvolution in frequency domain

# Synopsis

output = *freqfilter* (input, kernel, mode)

# Description

*freqfilter* performs a convolution **in** the frequency **domain** using FFF; this is meant to be **used** when the kemel size **is** large (12 **or** larger).

# Option

mode = 1 : inverse **FFT** mode =  $-1$  : forward FFT

#### **Menu** mode **path**

Main --> filter+ --> freqfilter

*gentie* **--** generate **a** tie point file consists of regular grid tie points

#### Synopsis

gentie ("input\_tie\_file", order\_of\_fit, {nptx, npty, gapx, gapy}, "output\_tie\_file")

#### **Description**

*gentie* performs a least squares fit through **a** set **of** irregularly spaced tie points, and generates regular grid tie points based on the fitted coefficients. Besides the input and output tie point file names, the user may also specify the default parameters 'order\_of\_fit' and 'tie\_parameter' ({nptx, npty, gapx, gapy}) where

- nptx : number **of** tie points **in** the x direction
- **npty** : number of tie points in the **y** direction
- gapx : distance between two tie points in the x direction
- gapy : distance between two tie points in the y direction

## **Menu mode path**

**Main** --> geom+ --> gentie

# APPLICATION FUNCTIONS **image\_psf**

#### Name

*image\_psf* -- create a kernel using user specified sub\_image area

## Synopsis

This function requires the interactive graphic inputs; it is not available in the CLI mode

# Description

*image\_psf* allows user to specify an image by entering the coordinates of the upper left comer and the lower right comer using an interactive graphic input device. This sub\_image area is made into a kernel for the purpose of deblurring an image.

#### Menu mode path

Main --> restore+ --> image\_psf

*invfilter* -- restore a blurred image using a constrained inverse filter algorithm

## Synopsis

**output** *= invfilter* (input, kemel, noise\_level(float), number **of** iteration,  ${lamda(float), del_lamda(float)}$ 

#### **Description**

*invfilter* uses a **constrained** inverse FFT iteratively to restore a blurred image. The user needs to supply the *blurting* kernel, the estimated noise level of the input image, and the maximum number of iterations desired. The parameters **'lamda'** (the Lagrange multiplier) and 'del\_lamda' are optional if run in menu mode. Noise\_level, lamda, and del\_lamda are floating numbers.

#### **Menu** mode **path**

Main **-->** restore+ --> invfilter

# APPLICATION FUNCTIONS **kernel**

# **Name**

*kernel* **-- generate a convolution kernel for image filtering or deblurring**

# **Synopsis**

**output =** *kernel* **("psf\_type", {operandi, <operand2>})**

# **Description**

*kernel* **generates the following types of** convolution **kernels:**

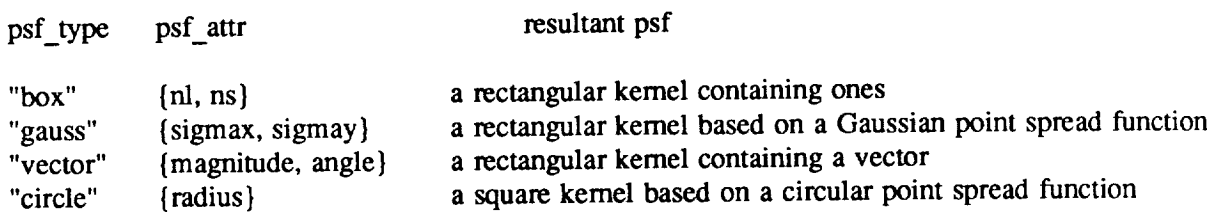

## **Menu mode path**

Main **-->** filter+ --> kemel

**math operations** involving **single argument:** *sqrt, log, loglO, square, abs, negate* -- these are similar to the math functions in the C math library.

#### Synopsis

**output =** *sqrt* **(input) output =** *log* **(input) output =** *loglO* **(input)** output = *square* (input) **output =** *abs* (input) output = *negate* (input)

# **Description**

*All* these **basic math** library functions require **float** datatype as input. If the input is **an** array, the operation is done on each element.

## **Menu nmde path**

Main --> builtin+ --> math

*matop* -- add, subtract, multiply, and divide the contents **of** two input symbols

#### Synopsis

 $output = add(s1, s2)$  $output = sub(s1, s2)$  $output = mult(s1, s2)$ output =  $div (s1, s2)$ 

# **Description**

These four functions add, subtract, multiply or divide the contents of two input symbols. If the inputs are two images, the results are pixel by pixel operations. The two input symbols must be of the same dimension.

# **Menu mode path**

Main --> builtin+ --> **matrix+** --> matop **or**

Main **-->** restore+ --> matop

# **ME** APPLICATION FUNCTIONS

#### Name

*ME* -- restore a blurred image using a maximum entropy algorithm

#### Synopsis

output =  $ME$  (input, kernel, noise\_level, d\_lamda, number\_of\_iteration)

# **Description**

*ME* uses a maximum entropy algorithm to restore a blurred image. The user needs to supply the **blurring** kernel, estimated noise level of the input image, and the maximum number of iterations desired as well as the input image. User may also specify the step size d\_lamda; however, the default value of 0.25 will be used if it is not specified. Both noise\_level and d\_lamda should be specified as floating numbers in the CLI mode to avoid misinterpretation.

# **See also**

*kernel* for the generation of various kemel types and sizes

# Menu **mode path**

Main --> restore+ -->ME

# APPLICATION FUNCTIONS **medfilter**

# **Name**

*medfilter* -- perform **median filtering over an** image

# Synopsis

**output\_image** = *medfilter* (input\_image, window\_size, **tolerance)**

# **Description**

*medfilter* performs median filtering with given window size.

# Menu mode path

Main **-->** filter+ **-->** medfilter

*merge* -- **mosaic** two images using **pyramid operations**

#### Synopsis

**output** = *merge* (inputl, input2, samplel, sample2, **pyramid\_level)**

#### **Description**

*merge* utilizes pyramid operations 'reduce' and 'expand' to merge two images so that the boundary blends without an apparent seam line. The implementation allows the merge of two images to be along only a vertical line; also the length of each image has to be power of 2. Besides the two input images, the user needs to specify the vertical lines to be jointed on each image and the pyramid level to be used.

## **Menu mode path**

Main --> geom+ **--> pyramid+** --> **merge**

*ML* -- restores a blurred image using maximum likelihood algorithm

#### Synopsis

output\_image = ML (input\_image, kernel, noise\_level, number\_of\_iteration)

#### Description

*ML* uses maximum likelihood algorithm by Lucy and Richarson to restore a blurred image. User needs to supply the *blurring* kernel, estimated noise level (a floating point number) of the input image, and the maximum number of iterations desired as well as the input image.

# **See also**

*kernel* **for** the **generation of various kernel types and sizes**

#### **Menu mode path**

**Main -->** restore+ **-->ML**

*pattern* **--** generate image patterns

# Synopsis

```
butput = pattern (pattem_type, {image_width, image_length}, {min_inten,
max_inten}, {pattern_width, pattern_length}/{varian
```
# **Description**

*pattern* generates the following image patterns:

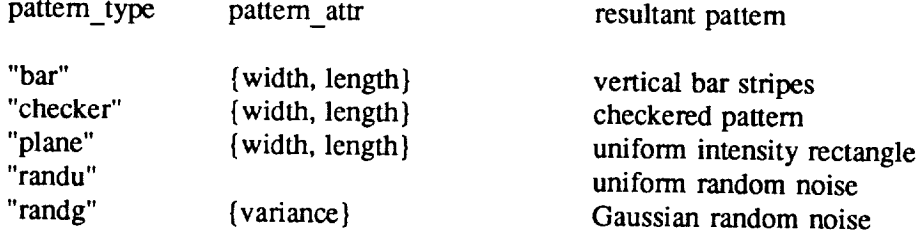

# **Menu** mode **path**

Main --> builtin+ --> pattem

*perc* -- scale an image histogram linearly according to the specified upper and lower percentage cutoff

# Synopsis

 $output = perc\_stretch$  (input, lower\_perc, upper\_perc)

# Menu mode path

Main --> Stretch --> perc

*Power* -- perform FFF **on** a real image and output its power spectrum

#### **Synopsis**

**output** = *Power* (input)

# **Description**

*Power* performs FFT on **a** real array and calculates its power spectrum

# Menu mode **path**

Main --> restore+ --> Power

# **APPLICATION FUNCTIONS powerspec**

# Name

*powerspec* -- calculate the power spectrum **of** FFT results

# **Synopsis**

output = *powerspec* (real\_fft\_result, imaginary\_fft\_result)

# Description

*powerspec* calculates the power spectrum of a complex array

# Menu mode path

Main **-->** xform+ **-->** powerspec

*reduce* -- perform Gaussian pyramid on an **image**

# Synopsis

output = *reduce* (input, pyramid\_level)

# **Description**

*reduce* is **one of** the basic pyramid tools called 'Gaussian pyramid'. At each level, the image is blurred and sub-sampled; thus the resolution of the image is reduced in half at each level. Image sizes should be power of two for pyramid algorithms.

# **Menu mode path**

Main --> geom+ --> pyramid+ --> reduce
# APPLICATION FUNCTIONS reseau

### Name

*reseau* **--** remove reseau marks from an **image**

# Synopsis

output = *prep* (input, "reseau\_location\_filename")

# Description

*reseau* uses correlation to detect the reseau marks from an image and removes them

# Menu mode path

Main **-->** filter+ **-->** reseau

# **rfft2** APPLICATION FUNCTIONS

# **Name**

*rift2* **--** perform two **dimensional** FFT **with a** real input **image**

#### Synopsis

(output\_real, output\_imaginary) =  $rfft2$  (input\_real, mode)

#### Description

*rfft2* performs a two dimensional FFT on a real input array; the output is a com**plex** array.

# **Option**

**mode =** 1 : **inverse** FFT **mode =** -1 : forward FFT

#### **Menu mode path**

**Main --> xform+ --> rift2**

# APPLICATION FUNCTIONS *rotate*

### Name

*rotate* **-- rotate an image n** degrees **counterclockwise**

# **Synopsis**

**output\_image =** *rotate* (input\_image, **angle** in **degree)**

# **Description**

*rotate* **rotates an image counterclockwise;** the **angle should** be **specified in degrees ( a floating** point **number).**

#### **Menu mode path**

**Main --> geom+ --> rotate**

# scale APPLICATION FUNCTIONS

## **Name**

*scale* -- scale the size **of** an image

# Synopsis

output\_image = *scale* (input\_image, x\_scale\_factor, y\_scale\_factor)

# **Description**

*scale* scales the **size** of an **image;** the scale\_factors should be specified in floating point numbers.

# **Menu mode path**

Main --> geom+ --> scale

# APPLICATION FUNCTIONS **spfilter**

### **Name**

*spfilter* -- convolve an image **with** a kemel

#### **Synopsis**

**output\_image** = *spfilter* (input\_image, kernel)

# Description

*spfilter* convolves an image with a given kernel in the spatial domain. This function is meant for use with a small kernel size. When the kernel size is larger than 12 it is more efficient to use the *freqfilter* function.

#### Menu mode path

Main --> filter+ --> spfilter

#### **Name**

statistical functions: min, max, median, std, var, mode -- evaluate minimum, maximum, median, standard deviation, variance, and mode of an input array.

### Synopsis

**output** = *min* (input)  $output = max (input)$ **output** = median (input)  $output = std (input)$ output = *vat* (input)  $output = mode (input)$ 

#### **Description**

min, max, median, std, and var evaluate the minimum, maximum, median, standard deviation, or variance of an input array. 'mode' returns the intensity value of the peak in **the** array's histogram.

#### **Menu mode path**

**Main -->** builtin+ **--> stat**

# APPLICATION FUNCTIONS surfit

#### **Name**

*surfit* -- perform **a least squares** fit through **a** set of tie points and warp the image

#### Synopsis

 $output = surfit$  (input, "tiept\_file", order\_of\_fit)

# Description

*surfit* performs a least squares fit through a set of irregularly spaced tie points, then resamples the image based on the fitted coefficients.

#### Menu mode **path**

Main --> geom+ --> surfit

# **tiept** APPLICATION **FUNCTIONS**

#### **Name**

*tiept* **-- resample** an **image** based **on** a set **of** tie points

# Synopsis

**output =** *tiept* **(input,** "tiept\_file")

# **Description**

*tiept* **resamples** an **image** based **on** a set **of regularly** spaced tie points. Bi-linear **interpolation is** used while **resampling.**

# Menu **mode** path

Main **--> geom+ --> tiept**

#### **Name**

typecast functions: *char, int, float* **--** convert datatype of input symbol to character, integer, or float datatype

# Synopsis

output **=** *char* (input) output **=** *int* (input) output = *float* (input)

## Description

These three functions convert the data in the input symbol to unsigned char, integer, or float datatypes respectively.

#### Menu mode path

Main --> builtin+ --> typecast

# **Appendix A -- CIPE menu configuration file**

setup/setup symbol+/Symbol disp+/Display mssdisp+/Mssdisp builtin+/Builtin xform+/Xform filter+/Filter restore+/Restore geom+/Geom stretch+/Hstretch END MENU Builtin symbol+/Symbol **disp+/Display** add func/appl myfunc/appl typecast/appl pattem/appl math/appl stat/appl matrix+/Matrix END MENU Matrix matop/menu\_bltin cmatop/appl constop/appl END MENU Xform symbol+/Symbol **disp+/Display** rfft2/appl cfft2/appl powerspec/appl END MENU Filter symboi+/Symbol disp+/Display kernel/appl spfilter/appl freqfilter/appl medfilter/appl reseau/appl END

MENU mainmenu

# **Appendix A -- CIPE menu configuration file**

**MENU** Geom **symbol+/Symbol** disp+/Display **pyramid+/Pyramid surfit,/appl gentie/appl** tiept/appl **rotate/appl scale/appl concat/appl END** MENU Pyramid reduce/appl expand/appl merge/appl END MENU **Restore symbol+/Symbol disp+/Display** feature\_psf/appl **image\_psf/appl** kernel/ap invfilter/appl ME/appl **MI.Jappl END** MENU Hstretch symbol+/Symbol **disp+/Display percent/appl** END MENU Mssdisp symbol+/Symbol **stretch+/Stretch** mssdraw/mssdisp mssplot/mssdisp erase/display zoom/display END MENU Display symbol+/Symboi alloc+/Alloc stretch+/Stretch zoom/display draw/display draw color/display erase/display histo/display cursor/display hardcopy/display END

# **Appendix A --** CIPE **menu configuration file**

MENU Stretch linear/display table/displ  ${\tt ENI}$ 

MENU Alloc alloc/displ select/disp **dealloc/display** disp\_list/disp  $_{\rm EM}$ 

MENU Symb list/list\_syn read/read\_im copy/copy\_syn assign/assign\_o save/save\_im delete/del **print/print\_dam EN** 

**function add func** pathname "bltin function" help "add\_func (function\_name, pathname, help\_msg) " **[** ! **cube function** cube **reset** pathname "bltin\_function" help "cube\_reset" 1 ! symbol stuff **function** copy pathname "bltin **function"** help "output = copy (input, {start\_line, start\_sample, number\_of\_line, number\_of\_sample})" function **delete** pathname "bltin\_function" help "delete (input)" ! [builtin **2arg function matop** pathname "bltin\_function" help "output = matop (operation, input1, input2)" **function** add pathname "appl/bltin/cp/m help "output *=* add (input1, input?.) " **function** sub pathname "appl/bltin/cp/matop" help "output **=** sub (input1, input2) **" function** mult pathname "appl/bltin/cp/matop" help "output **= mult** (input1, input2) " **function div** pathname "appl/bltin/cp/matop" help "output **= div** (inputl, input2) " **l** !typecast **function** typecast pathname "appl/bltin/cp/bltintype" help "output = typecast (output\_data\_type, input)" **function** char pathname "appl/bltin/cp/bltintype" help "output **=** char (input) " **function int** pathname "appl/bltin/cp/bltintype" help "output **=** int (input) " function float pathname "appl/bltin/cp/bltintype" help "output **=** float (input) **"**  $\mathbf{r}$ ! math **functions function math** pathname "appl/bltin/cp/bltinmath" help "output **= math (operation,** input) " function sqrt pathnam¢ **"appl/bl tin/cp/bltinmath"** help "output  $=$  sqrt (input)" function **log** pathname "appl/bltin/cp/bltinmath" help "output **=** log (input) " function loglO pathname "appl/bltin/cp/bltinmath" help "output *=* IoglO (input) **"**

**function** square **pathname** "appl/bltin/cp/bltinmath" **help** "output **=** square **(input)** " **function abs** pathname "appl/bltin/cp/bltinmath"  $h$ elp "output = abs (input) " **function negate** pathname "appl/bltin/cp/bltinmath" **help** "output **= negate (input)** " I \_statistics **functions function star** pathname "appl/bltin/cp/bltinstat" **help** "output **= star (operation, input)** " **function rain pathname "appl/bltin/cp/blfinstat" help** "output **= rain (input)" function max** pathname "appl/bltin/cp/bltinstat" **help** "output **= max (input)" function mean** pathname "appl/bltin/cp/bltinstat"  $\mathbf{h}$ elp "output = mean (input)" function median **pathname "appl/bltin/cp/bltinstat"**  $help$  "output = median (input)" **function mode pathname "appl/bllin/ci\_oltinstat" help "output = mode (input)" function std** pathname "appl/bltin/cp/bltinstat" **help** "output **=** std **(input)" function** vat pathname "appl/bltin/cp/bltinstat" **help** "output **=** var (input)" ! **complex** 2arg matrix operation **function cmatop** pathname "appl/bltin/cp/cmatop" **help** "{out real, out imagi} = cmatop (operation, input) real, input) imagi, input2 real, input2 imaging -- not implemented in CLI mode yet" **function cmpadd** pathname "appl/bltin/cp/cmatop" help " {out\_real, out\_imagi} = cmpadd (input1\_real, input1\_imagi, input2\_real, input2\_imagi) **-- not** implemented m CLI mode **yet" - - - function cmpsub** pathname "appl/bltin/cp/cmatop" help " **{outreal, out** imagi} **=** cmpsub (inputl **real,** inputl imagi, input2 **real,** input2 imagi) -- **not implemented in CLI mode yet" - - -**  function cmpmult **pathname** "sppl/bltin/cp/cmatop" **help** " **{out** real, **out** imagi} **= cmpmuh (inputl real, inputl** imagi, **input2 real, input2** imagi) -- not impl\_nentod **in** CLI mode **yet" - - -**  function cmpdiv pathname "appl/bltin/cp/cmatop" **help** " {out **real,** out imagi} **=** cmpdiv **(inputl real, inputl** imagi, input2 **real,** input2 imagi) **-- not** implemented **m** CLI mode **yet" - - - -**

÷ ! matrix arithmetic operation with a constant function constop pathname "appl/bltin/cp/constop" help "output = constop (operation, input1, input2)" function cadd pathname "appl/bltin/cp/constop" help "output = cadd (input1, input2)" function csub pathname "appl/bltin/cp/constop" help "output =  $csub$  (input1, input2)" function cmult pathname "appl/bltin/cp/constop" help "output  $=$  cmult (input1, input2)" function cdiv pathname "appl/bltin/cp/constop" help "output = cdiv (input1, input2)" **[ [** display utilities function alloc pathname "display" help "alloc (host\_name, device\_type, window\_size) " function select pathname "display" help "select (unit\_number) " function **dealloc pathname** "display" **help** "dealloc **-- no argument needed" function** disp\_list pathname "display" help "disp\_list -- no argument **needed"** function draw pathname "display" help "draw (input, {start\_line, start\_sample}) " function draw color pathname "display" help "draw\_color (input\_red, input\_green, input\_blue, {start\_line, start\_sample}) " function erase pathname "display" help "erase (i/o/a, {start\_line, start\_sample, number\_of\_line, number\_of\_sample}) " function lstretch pathname "display" help "lstretch (min, max)" function zoom **pathname** "display" help "zoom (i/o/a, zoom **factor. {start** line, start\_sample}) " ! **multi** spectral **data dismay function mssdisp pathname** "disp/mssdisp" help "mssdisp (input, band, {start line, start sample}) " ! **[** pattern generator function pattern pathname "appl/bltin/host/pattern" help "output = pattern (pattern\_type, pattern\_size{length,width}, inten{dark,light},size{length, width}) -- consult menu mode for the param of specific pattern"

 $\pmb{\mathfrak{f}}$ **[** spatial **filter function** spfilter **pathname** "appl/filter/cp/spfilter" **help** "output *=* **spfilter (input\_image, input\_kernel)" function** medfilter pathname "appl/filter/cp/medfilter" help "output *=* medfilter **(input\_image, [nlw(3), nsw(3)}, thresh(0))"** ! **frequency filter function freqfilter** pathname "appl/filter/cp/freqfilter" help "output = freqfilter (input image, input psf, mode)" **[ preprocessing function reseau** pathname "appl/filter/cp/prep" **help** "output **= prep (input. reseau** file) **--** this **program requires hypercube"** t ! **kernel generator function kernel pathname "\_pi/filter/host/kernel" help** "output **= kernel (psf\_type,** {**operand** 1, **<operand2> })"** ! I **power** spectrum **function Power pathname** "appl/xform/cp/power" **help** "output **=** Power **(input)" function powerspec** pathname "appl/xform/cp/powerspec" help "output = powerspec (real fft result, imagi fft result,  $\text{fold}(y/n)$ )" J **[ complex input fft2 function cfft2** pathname "appl/xform/cp/cfft2" **help** "(output\_real, **output\_\_imagi)** *=* **cfft2 (input\_real, inputimagi, mode) -- not** implemented in **CLI mode yet" f** ! **real** input **fft2 function rfft2** pathname "appl/xform/cp/rfft2" help "(output **real. output imagi)** *=* **rift2 (input, mode) -- not implemmted** in CLI **mode yet"** ! **restoration using inverse** filter **function invfilter** pathname "appl/restore/cp/invfilter"  $h$ elp " output = invfilter (input\_image, input\_psf, noise\_level(float), niter, {lambda(float), del lamda(float)})" ! **restoration** using **maximum likelihood constraint function ML** pathname "appl/restore/cp/ML" **help** " **output =** ML **(input** image, **input\_.psf, noise\_level(float),** niter)" **[ restoration using maximum** entropy **consuraint function ME pathname** "appl/restore/cp/ME" help " output = ME (input\_image, input\_psf, noise\_level(float), d\_lamda(float), niter)"

! !psf function feature psf **pathname** "appl/restore/host/gen\_ps **f"** help "it **needs interactive graphic device -- not available in CLI mode" function image\_psf pathname** "appl/restore/ho **st/gen\_.psf"** help "it **needs** interactive **graphic device -- not available** in **CLI mode"** ! ! **pyramid related functions [ pyramid reduce function reduce** pathname "appl/geom/cp/reduce" help " **output = reduce** (input, **pyramid\_level)"** I **pyramid** expand **function expand** pathname "appl/geom/cp/expand" help " output = expand (input, pyramid level)" **function** merge pathname "appl/geom/cp/merge" help " **output =** merge (inputl, **input2,** sample1, sample2, pyramid\_level)" [ concatenate **two** images function concat pathname "appl/geom/host/concat" help " **output =** concat (input1, input2, istat(O **for** horiz, 1 for **vertical),** iave(i if averaging))" **function rotate pathname** "appl/geom/cp/rotate" help **" output = rotate** (input, angle(float), clip\_option)" **function** scale pathname "appl/geom/cp/scale" help " output = scale (input, x\_scale\_factor(float), y\_scale\_factor(float))" **function surft** pathname "appl/geom/cp/surfit" help "output = surfit (input, tiept\_file, order\_of\_fit)" function gentie **pathname** "appl/geom/cp/gentie" **help "output\_tiept\_file** *=* **gentle (input tie** fie, **order\_of** fit, tiept\_param{nptx,npty,gapx,gapy}) **-- use menu mode"** function tiept **pathname** "appl/geom/cp/tiept"  $help$  "output = tiept (input, tiept\_file)" **function data dist** pathname "appl/diag/cp/data\_dist"  $help "output = data\_dist (input, dist_type)"$ **function percent** pathname "appl/stretch/cp/perc\_stretch"  $h$ elp "output = perc\_stretch (input, lower\_perc, upper\_perc)" **function sat pathname** "appl/geom/cp/sar"

**help** "output *=* sat(input, **zres/xyres)"**